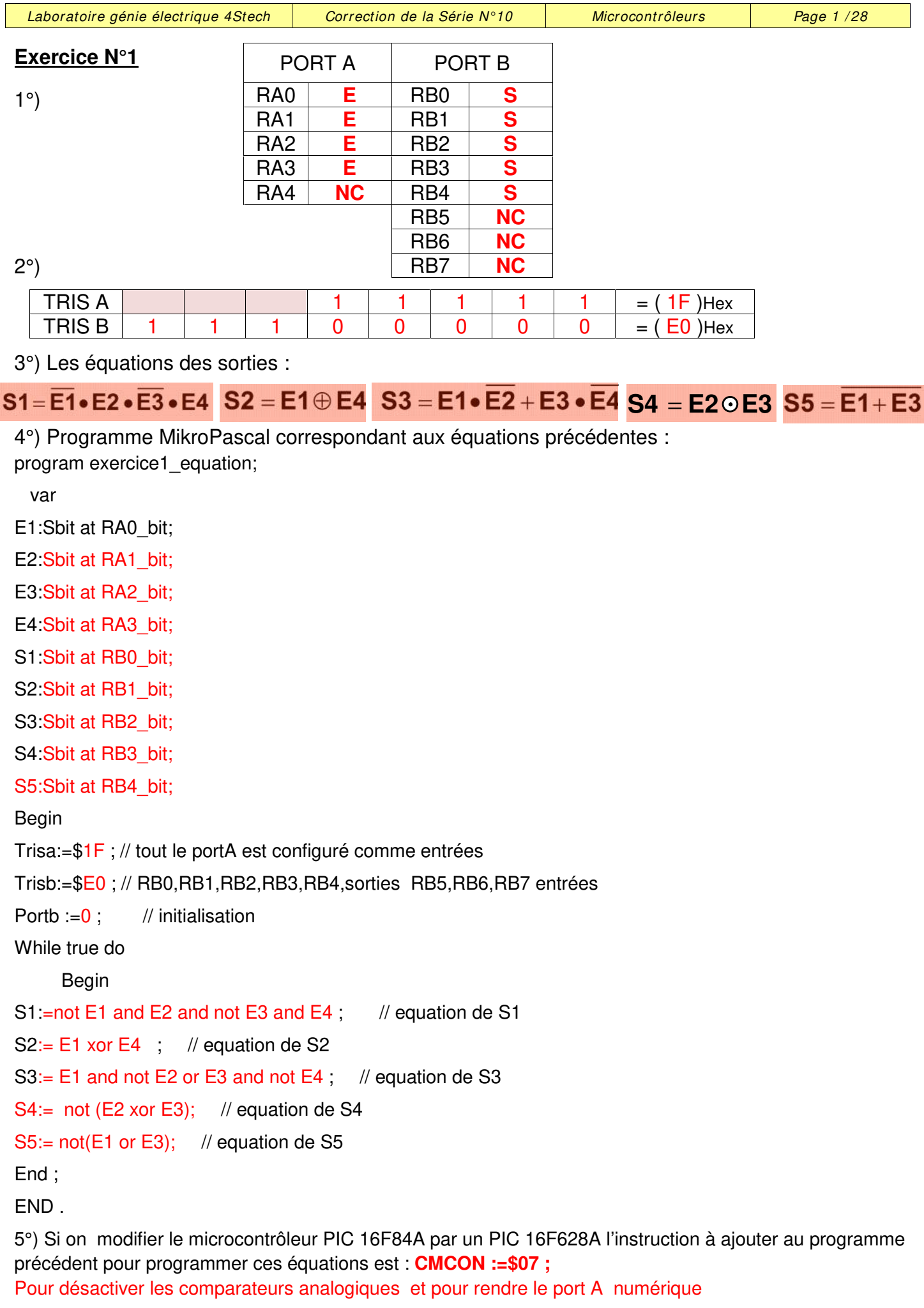

```
Laboratoire génie électrique 4Stech \vert Correction de la Série N°10 \vert Microcontrôleurs \vert Page 2 / 28
Exercice N°2:
1°) Déduire l'équation logique de RB0
2°) Programme:
program exercice2_equation;
Var
E1: sbit at porta.0;
E2: sbit at porta.1;
S1: sbit at portb.0;
 Begin
Trisa:=$1F;
Trisb:=\$00CMCON:=$07; // désactivation des comparateurs analogique et PORTA numérique
Portb :=0 ; // initialisation
While true do // boucle infinie
  Begin
 S1:= not E1 and E2 ;
   End;
 End.
Exercice N°3:
1°) Equation de X
2°) Equation de Y
3°) Programme
  program exercice_3_fonctions_memoires;
var
S1: sbit at RA0_bit;
S2: sbit at RA1_bit;
S3: sbit at RA2_bit;
S4: sbit at RA3_bit;
X,Y:bit;
    Begin
         X:=0;Y:=0;Trisa:=$1F:
        Trisb:=$00 ;
         S1=E1•E2
                   X = S1 \cdot (S2 + X)Y = S4 •Y +S3
                                                       E1 E2 S1
```
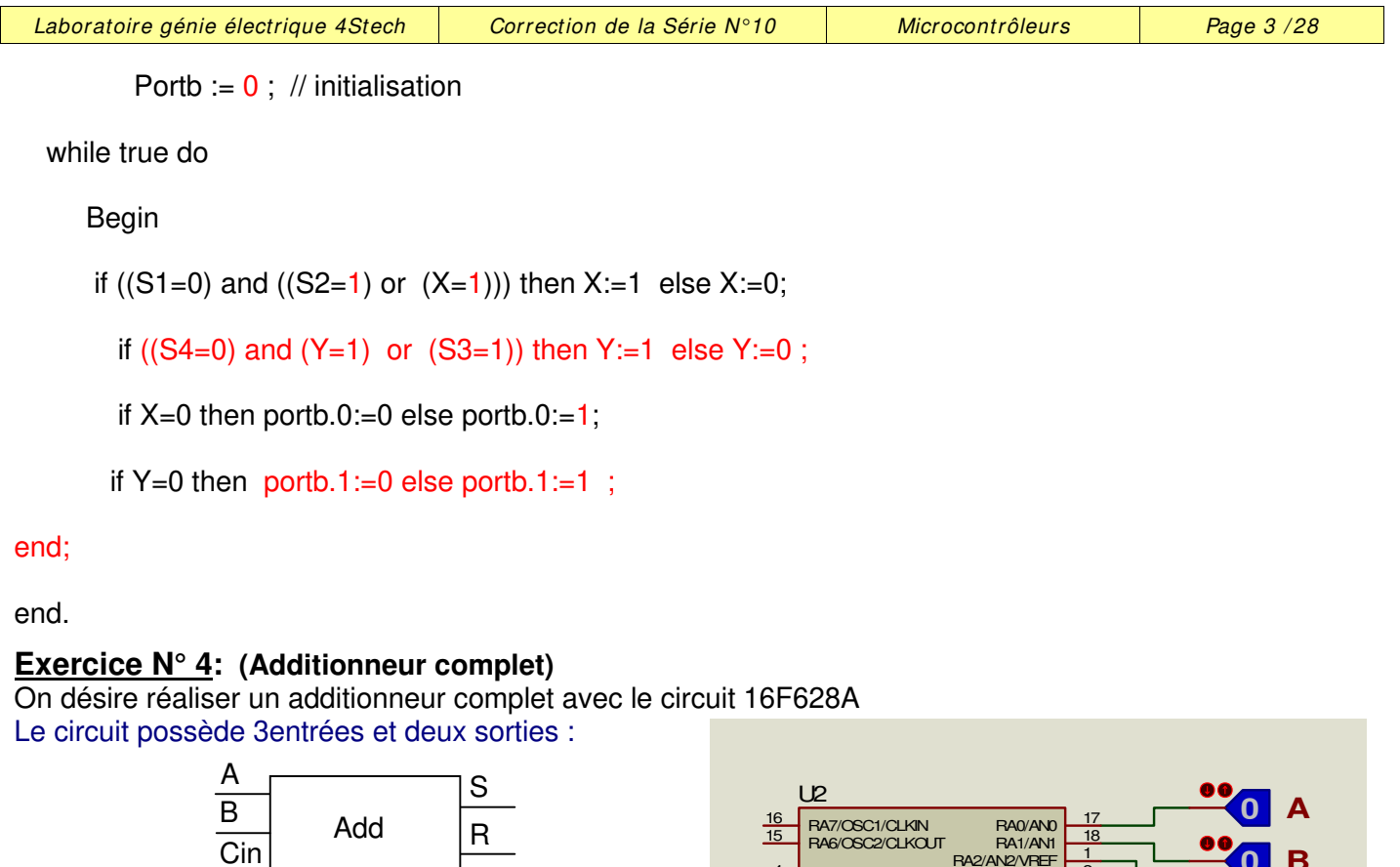

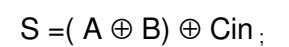

 $R1 = (A \oplus B)$ .Cin + A. B

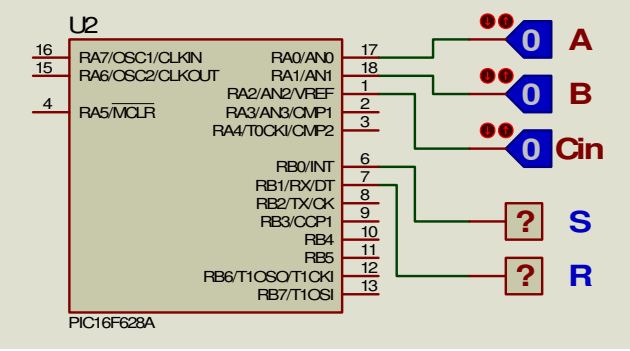

Programme:

program Additonneur;

var

```
A: sbit at PORTA.0; // variable de type bit affecté au PORTA.0 çad "RA0"
```
B: sbit at PORTA.1;

Cin: sbit at PORTA.2;

- S: sbit at PORTB.0;
- R: sbit at PORTB.1;

begin

TRISA:=\$FF;

TRISB:=\$00 ;

CMCON:=\$07; // Désactivation des comparateurs " PORTA numérique "

PORTB:=0; // initialisation des sorties

while true do begin

S:= (A xor B) xor Cin ; // équation de la somme

 $R:=(A \times B)$  and Cin or A and B; // equation du retenu

end;

end.

## **Exercice N° 5: (Additionneur BCD)**

On désire réaliser un additionneur BCD avec le circuit 16F876A ; compléter alors le programme ci-contre: program additionneur\_bcd;

var

#### A,B,S1: byte; //

begin

TRISA:=\$00; //

 $TRISB:=SFF:$  //

 $PORTA:=0$ : //

while  $1=1$  do  $\frac{1}{2}$ 

#### begin

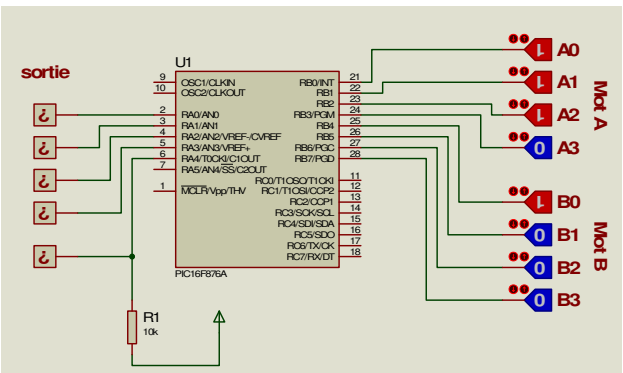

A:=PORTB; // La variable A reçoit le contenu du PORTB  $A = A$  and  $$0F$ ; // Masquer les 4 bits de poids le plus fort

B:=PORTB; // La variable A reçoit le contenu du PORTB

B:=B shr 4 ; // Décalage à droite de 4 bits

 $S1 = A + B$  ; // Addition de A et B

if  $S1 > 9$  then  $S1 = S1 + 6$  ; // Correction si la somme est  $> 9$ 

**0 0**

**0**

**B0 B1 B2**

**B3**

**B4 1**

**Mot B**

 $PORTA = S1$ 

# end;

end.

#### **Exercice N° 6: (comparateur)**

program comparateur;

var

```
A:byte at portB;
```
B:byte at portA;

inf:sbit at portc.0;

ega:sbit at portc.1;

sup:sbit at portc.2;

begin

TRISA:=\$FF;

TRISB:=\$FF;

 $TRISC:= $00$$ 

PORTC:=0;

ADCON1:=\$07;

while true do

#### begin

if  $A < B$  then inf:=1 else inf:=0;

if  $A > B$  then sup:=1 else sup:=0;

if  $A = B$  then ega:=1 else ega:=0;

end;

end.

 $\frac{2}{3}$  RA0/AND  $\frac{4}{5}$  RA2/AN2/VREF-/CVREF<br> $\frac{5}{6}$  RA3/AN3/VREF+ 6<br>**RA4/T0CKI/C1OUT**<br>RA5/AN4/SS/C2OUT

U<sub>1</sub>

OSC1/CLKIN OSC2/CLKOUT

8<br>
9<br>
RE1/AN6WR<br>
RE2/AN7/CS

 $\frac{1}{MCLF}$   $\frac{1}{MCLF}$ 

**PIC16F877A** 

RC1/T1OSI/CCP2 16<br>RC2/CCP1 17 RC3/SCK/SCL<br>RC4/SDVSDA

.<br>MTIOSO/TICK

RB0/INT<br>RB3/PGM<br>RB3/PGM<br>RB6/PGC<br>RB27/PGT

RD0/PSP0 19<br>
RD1/PSP1 20<br>
RD2/PSP2 27<br>
RD3/PSP4 20<br>
RD6/PSP6 28<br>
RD6/PSP6 28<br>
RD7/PSP7 30

RC5/SDO 24<br>RO6/TX/CK 25

**egal A=B**

**sup A > B**

 $int A < B$ 

**1 1 0**

**0 A3 Mot A**

**1**

**A4**

**? ?**

**?**

**A0 A1 A2**

## **Exercice N°7:**

**1°)** GRAFCET codé microcontrôleur **2°)** Compléter les affectations des deux registres **TRIS A** et **TRIS B**.

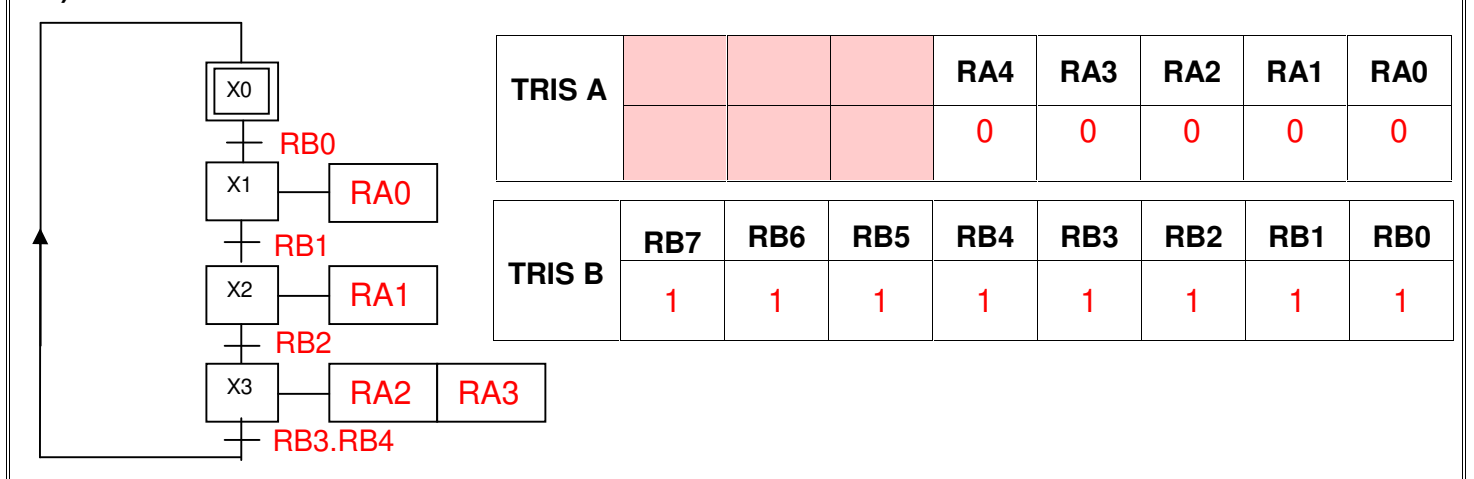

## **3°)** Programme

## **program exercice7\_grafcet1;**

Var m: sbit at RB0\_bit ; S1: sbit at RB1\_bit ; S2: sbit at RB2\_bit ; S3: sbit at RB3\_bit ; S4: sbit at RB4 bit ; KM1: sbit at RA0\_bit ; KM2: sbit at RA1\_bit : KM3: sbit at RA2\_bit ; KM4: sbit at RA3\_bit ; X0,X1,X2,X3:bit; // Déclaration des variables

## BEGIN

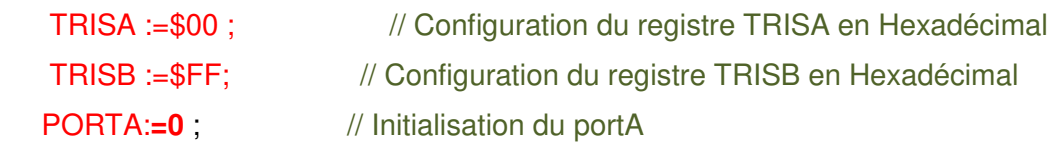

 $X0:=1$  ;  $X1:=0$  ;  $X2:=0$  ;  $X3:=0$  ; // Initialisation des variables

While true do // boucle infinie

## BEGIN

```
IF ((X0=1) AND (m=1)) THEN // Condition d'activation de l'étape1
                     BEGIN
                       X0:=0:X1:=1:
                      END ;
IF ((X1=1) AND (S1=1)) THEN // Condition d'activation de l'étape2
                    BEGIN
                   X1 := 0 : X2 := 1:
                   END ;
 IF ((X2=1) AND (S2=1)) THEN // Condition d'activation de l'étape3
```
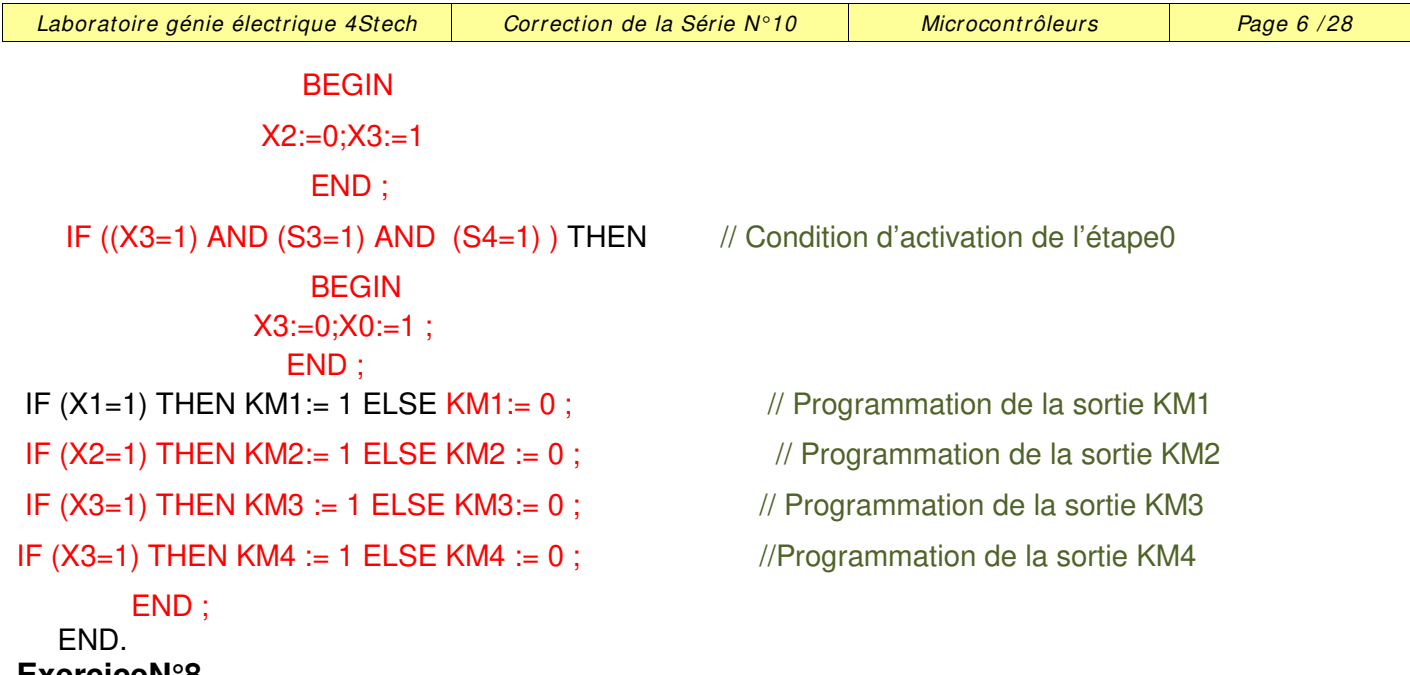

## **ExerciceN°8**

1°) Affectation des deux registres **TRISA** et **TRISB**.

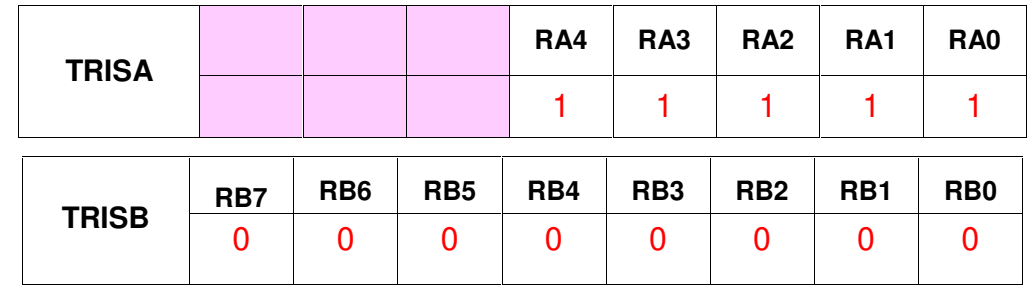

**2°) P**rogramme en langage pascal relatif à la commande du système :

```
program Exercice8_grafcet2;
Var
dcy:sbit at porta.0;
S1:sbit at porta.1;
S2:sbit at porta.2;
S3:sbit at porta.3;
MT:sbit at portb.0;
Se:sbit at portb.1;
 var X0, X1, X2, X3, X4,X5,X6,T1,T2:bit;
   begin
   trisa := $1F; // configuration du portA en entrée
   trisb := $00; portB := 0; // configuration et initialisation du portB
   X0:=1; X1:=0; X2:=0; X3:=0; X4:=0; X5:=0; X6:=0;
       while true do // boucle infinie
       begin
       if ((X0=1) and (dcy=1)) then
             begin
                 X0 = 0; X1 = 1;
              end;
     if ((X1=1) and (S2=1) and (S1=0)) then
             begin
               X1 := 0; X2 := 1;end;
     if((X2=1) and (S3=1)) then
```

```
Laboratoire génie électrique 4Stech \vert Correction de la Série N°10 \vert Microcontrôleurs \vert Page 7/28
          begin
          X2 := 0; X3 := 1;end;
      if ((X3=1) and (S3=0)) then
          begin
     X3 = 0; X4 :=1;end;
     if ((X1=1) and (S1=1) and (S2=1)) then
           begin
             X1 := 0; X5 := 1;end;
   if((X5=1) and (S3=1)) then
          begin
            X5 := 0; X6 := 1;
          end;
      if ((X6=1) and (t2=1) or (X4=1) and (t1=1)) then
               begin
          X6 := 0; X4 := 0; X0 := 1end;
   // programmation des sorties
    if((X1=1) or (X2=1) or (X3=1) or (X4=1) or (X5=1) or (X6=1)) then MT:=1 else MT:=0;
    if ((X3=1) or (X4=1)) then Se:=1 else Se:=0;
    // programmation des temporisations
if (X4=1) then T1 := 1 else T1:=0;
if T1=1 then delay_ms(5000);
if (X6=1) then T2 := 1 else T2:=0;
if T2=1 then delay ms(6000);
      end;
   end.
```
## **ExerciceN°9**

#### **Système : déplacement d'un chariot:**

1°) GRAFCET codé microcontrôleur

2°) Affectations des deux registres TRISA et TRISB.

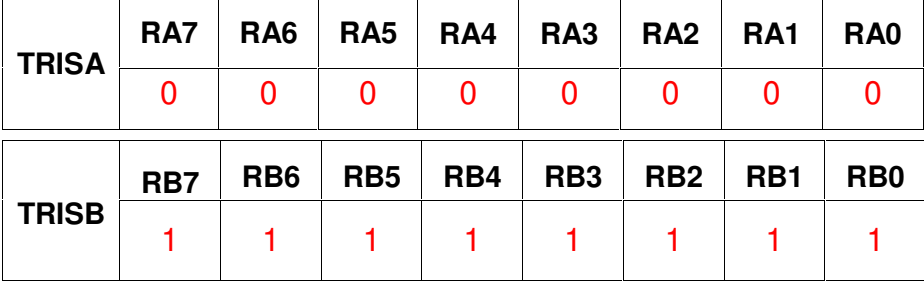

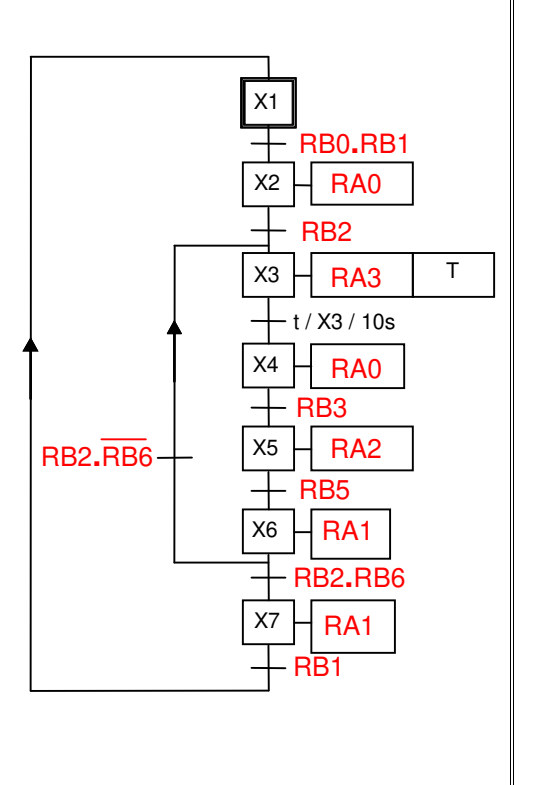

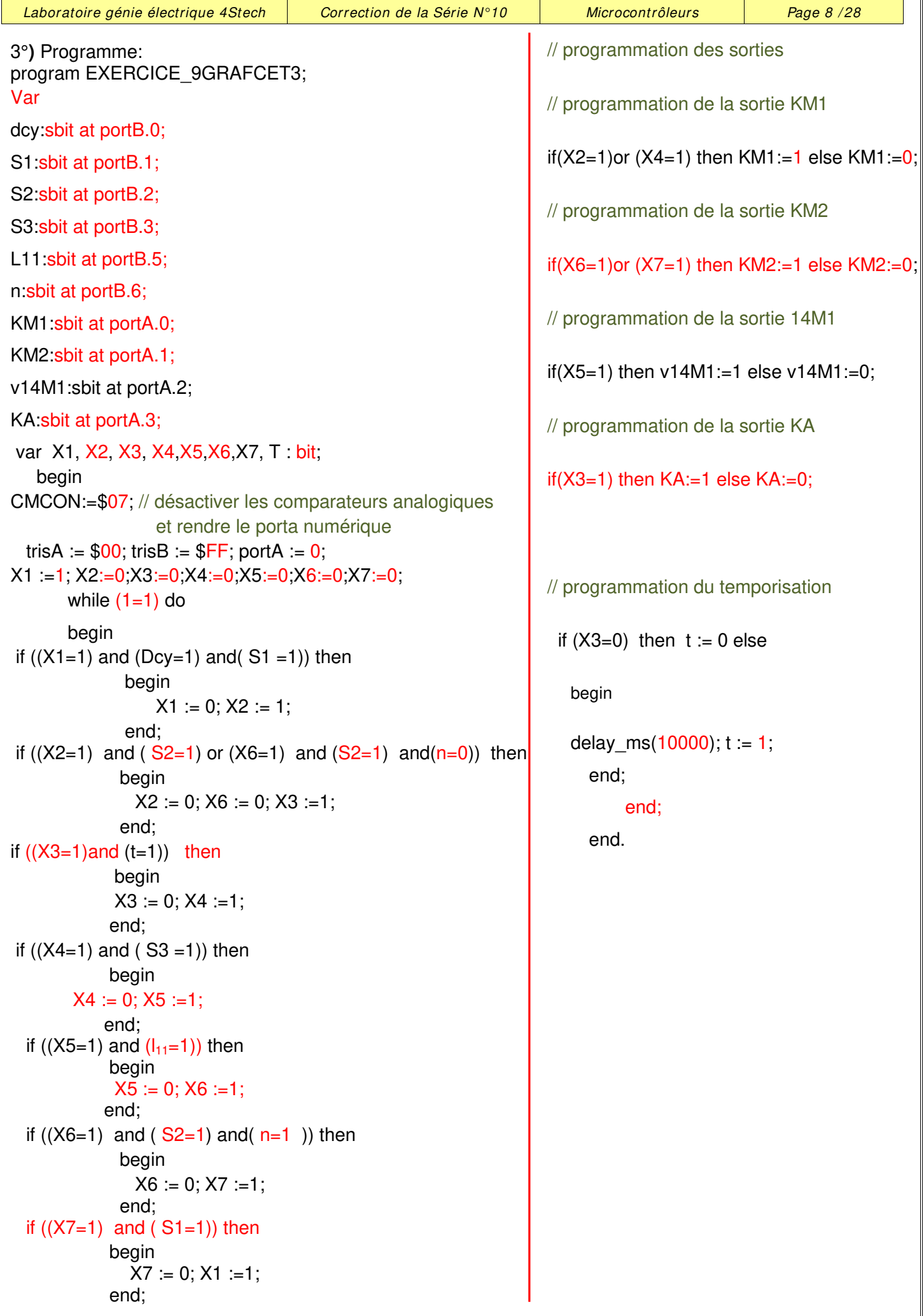

### **ExerciceN°10**

1°) Tableau résumant le fonctionnement des diodes

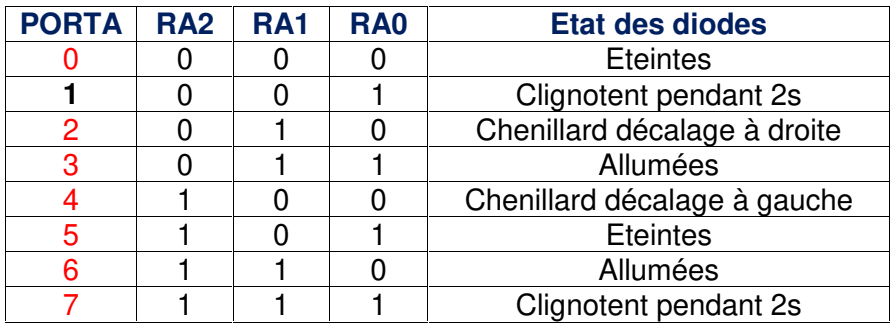

## 2°) Valeurs des TRISA et TRISB du microcontrôleur :

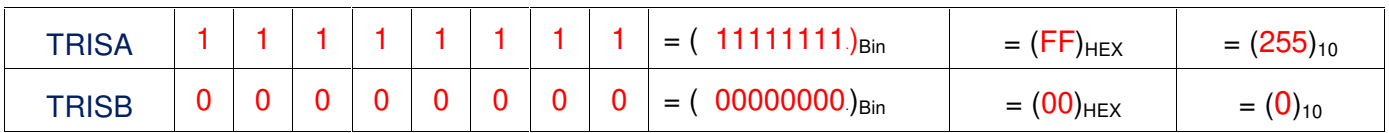

```
Laboratoire génie électrique 4Stech \parallel Correction de la Série N°10 Microcontrôleurs \parallel Page 10/28
program exercice N 10;
   var i:byte; // declaration d'une variable i de type octet
   begin
            TRISB = 0; // Configuration du port B comme sortie
           TRISA:=$FF; // Configuration du port A comme entrée
            PORTB:=0; // initialisation du port B
           CMCON:=$07; // Désactivation du comparateur ,PORTA numérique
   While true do // Boucle infinie
       begin
        if ((PORTA = 0) or (porta=5)) then PORTB:=0; // Arrêt toutes les diodes sont éteintes
       if ((PORTA = 3) or (PORTA=6)) then PORTB:=\frac{F_F}{V}; // toutes les diodes sont allumées
      if ((PORTA = 1) or (PORTA=7)) then \frac{1}{2} clignotement des diodes
                   begin
                        PORTB:=$FF;
                        delay_ms(1000);
                        PORTB:=$00;
                        delay_ms(1000);
                   end;
            if PORTA = 2 then \frac{1}{2} Chenillard décalage à droite
                  begin
                         PORTB:=%10000000;
                               for i:=1 to 8 do // Boucle pour
                              begin
                                  delay ms(50);
                                  PORTB:=PORTB shr 1 ; // décalage à droite de 1 bit du PORTB
                                end;
                   end;
            if PORTA = 4 then \frac{1}{2} Chenillard décalage à gauche
                  begin
                         PORTB:=%00000001;
                               for i:=1 to 8 do \frac{1}{2} Boucle pour
                             begin
                                delay ms(50);
                                PORTB:=PORTB shl 1 ; // décalage à droite de 1 bit du PORTB
                              end;
                   end;
       end;
     end.
```
#### **ExerciceN°11 :**

**Feux tricolores de carrefour**

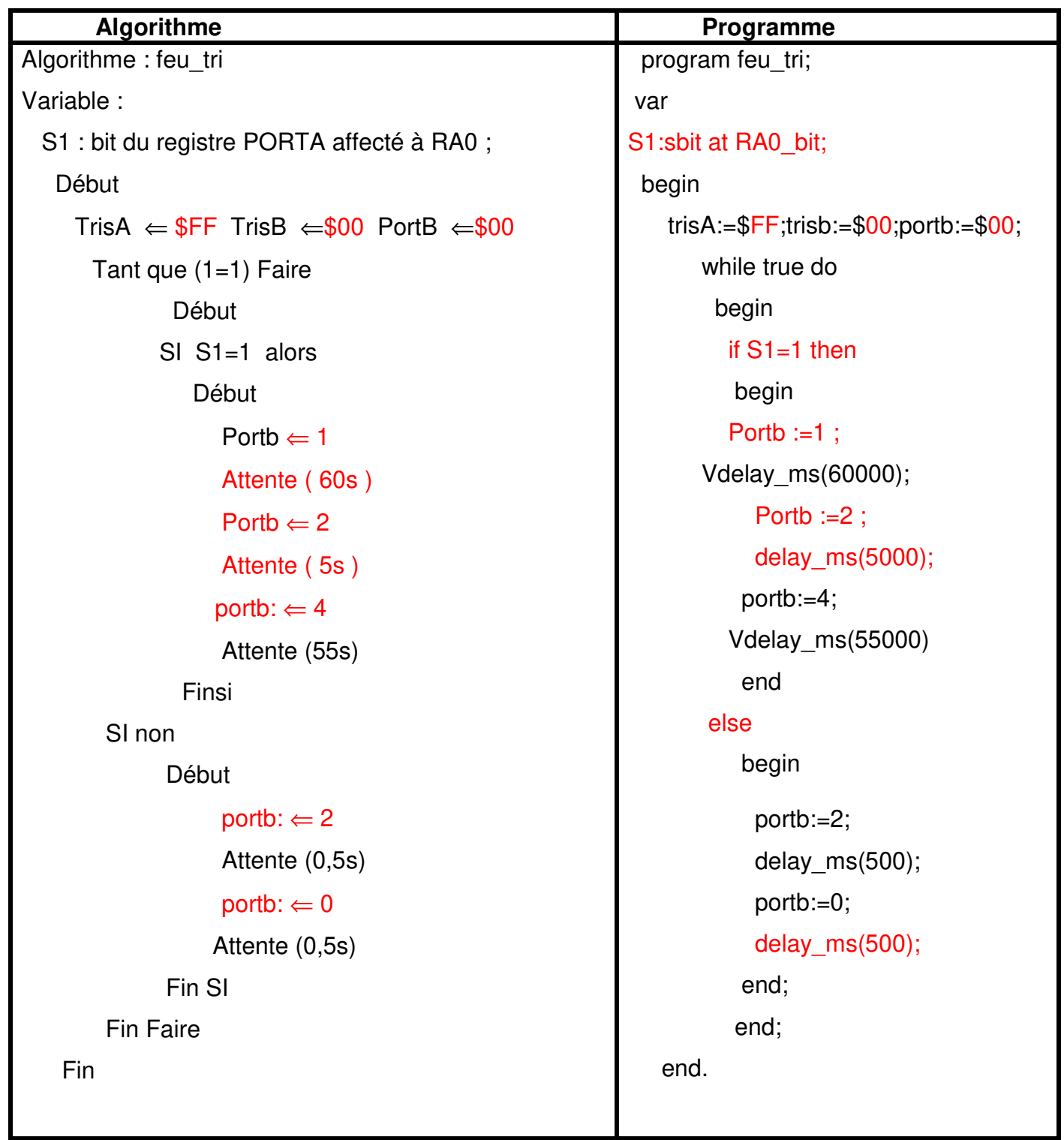

### **Exercice N°12**

#### **Compteur modulo 10**

- 1°) Algorithme d'un compteur modulo 10.
- 2°) Programme pascal correspondant.

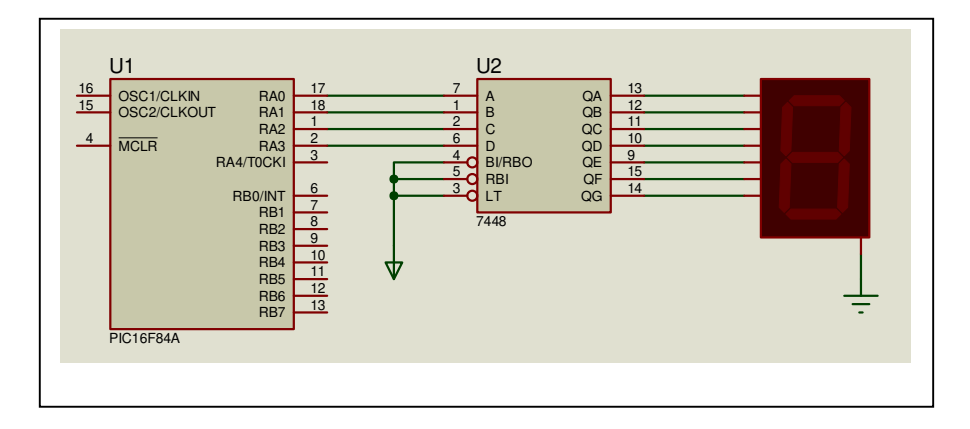

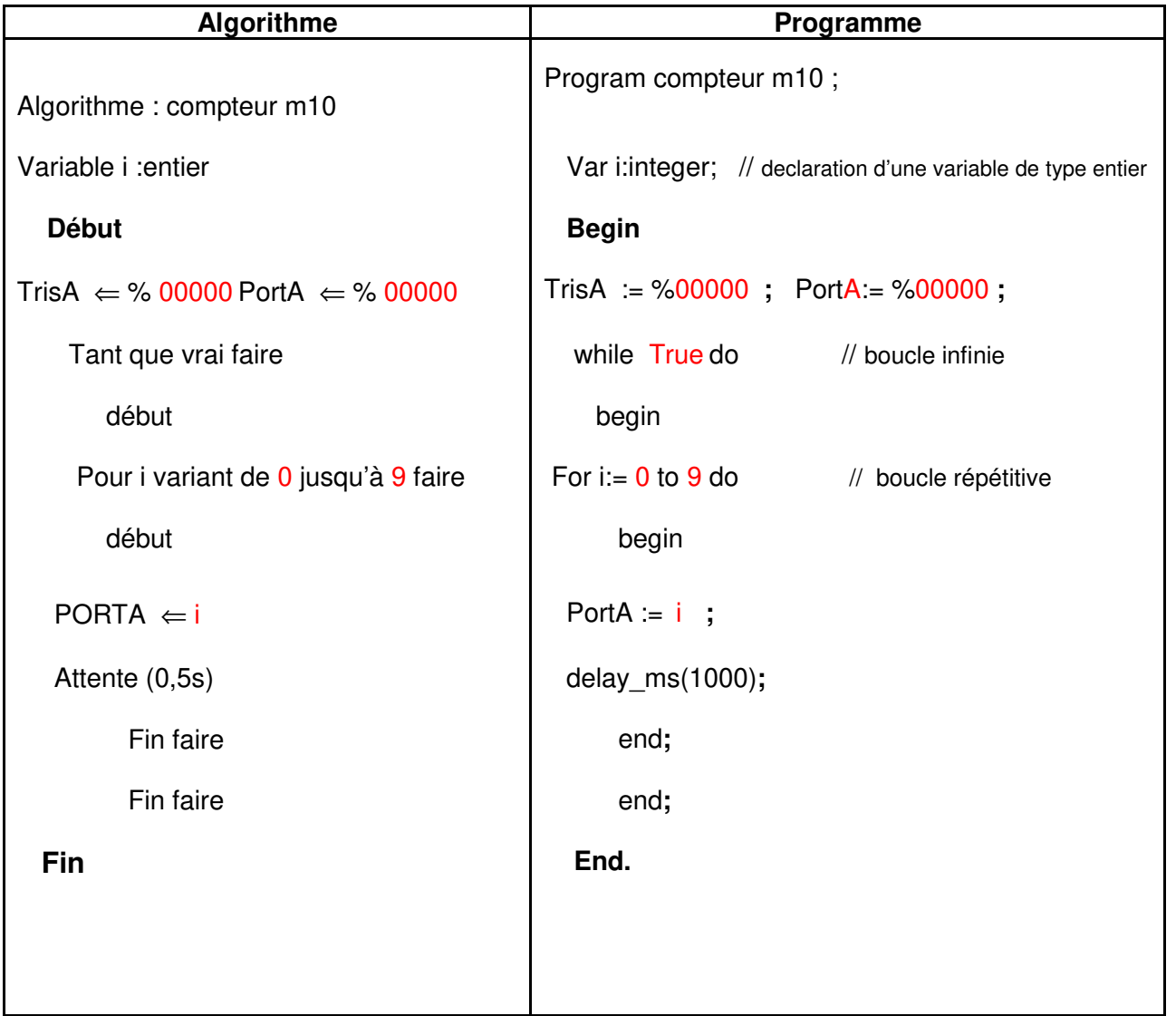

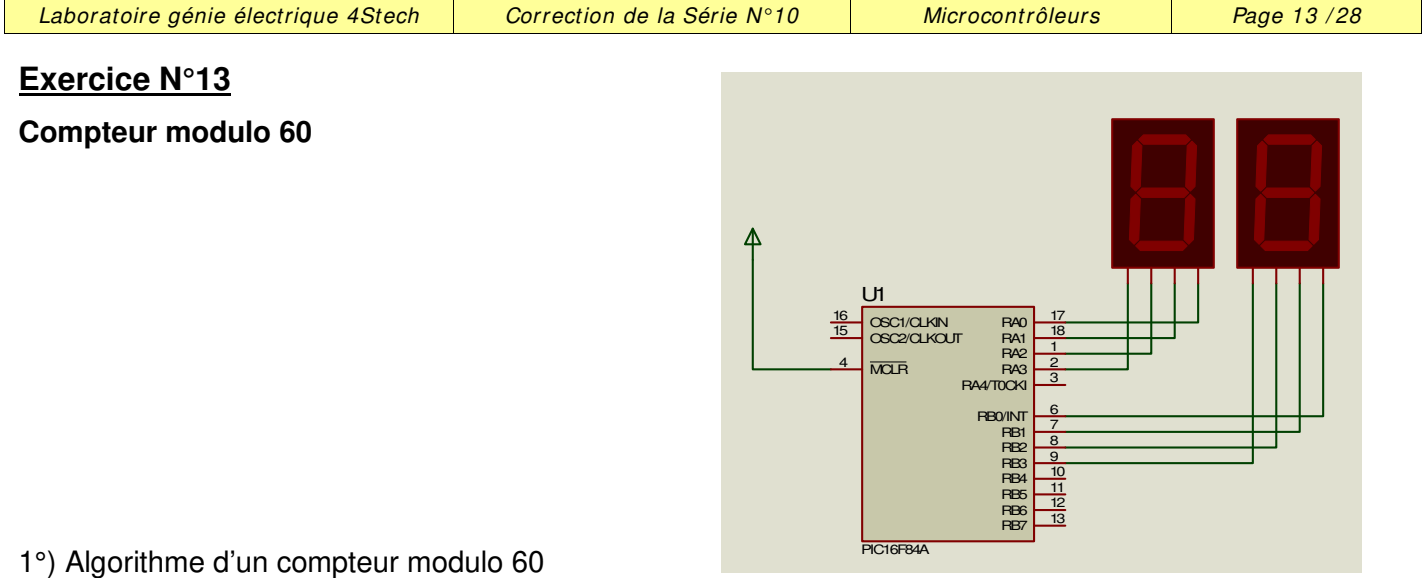

2°) Programme pascal correspondant.

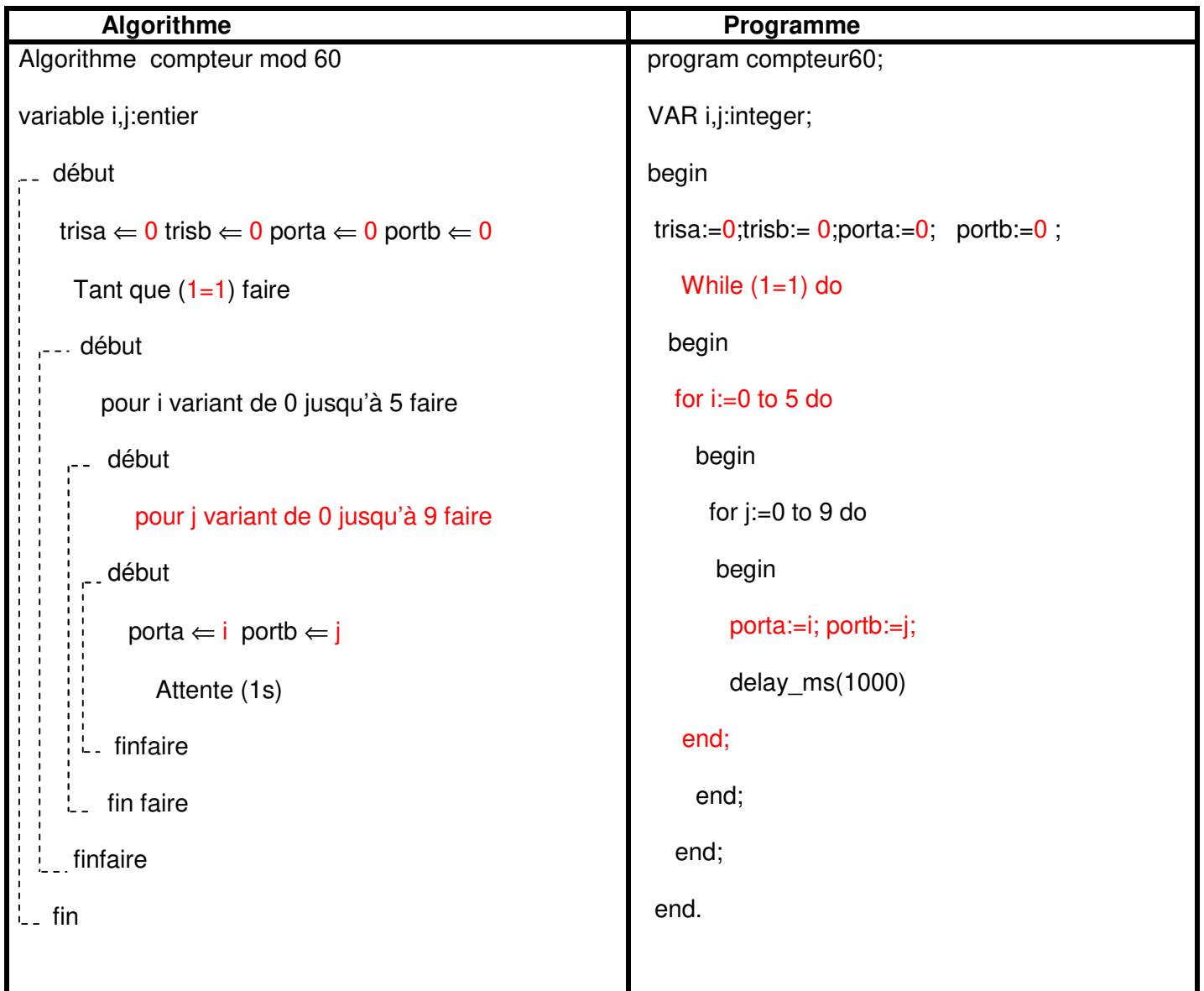

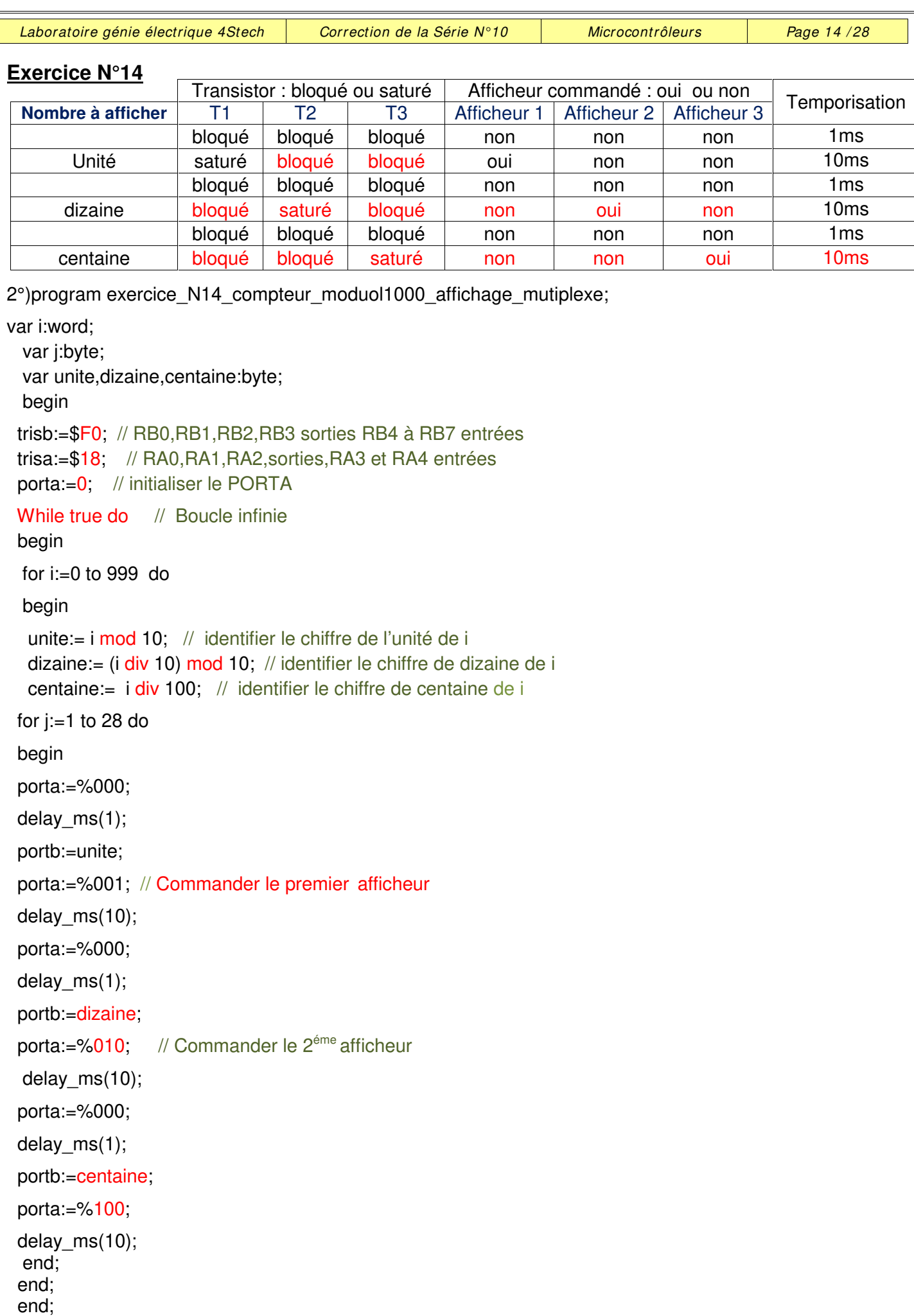

end.

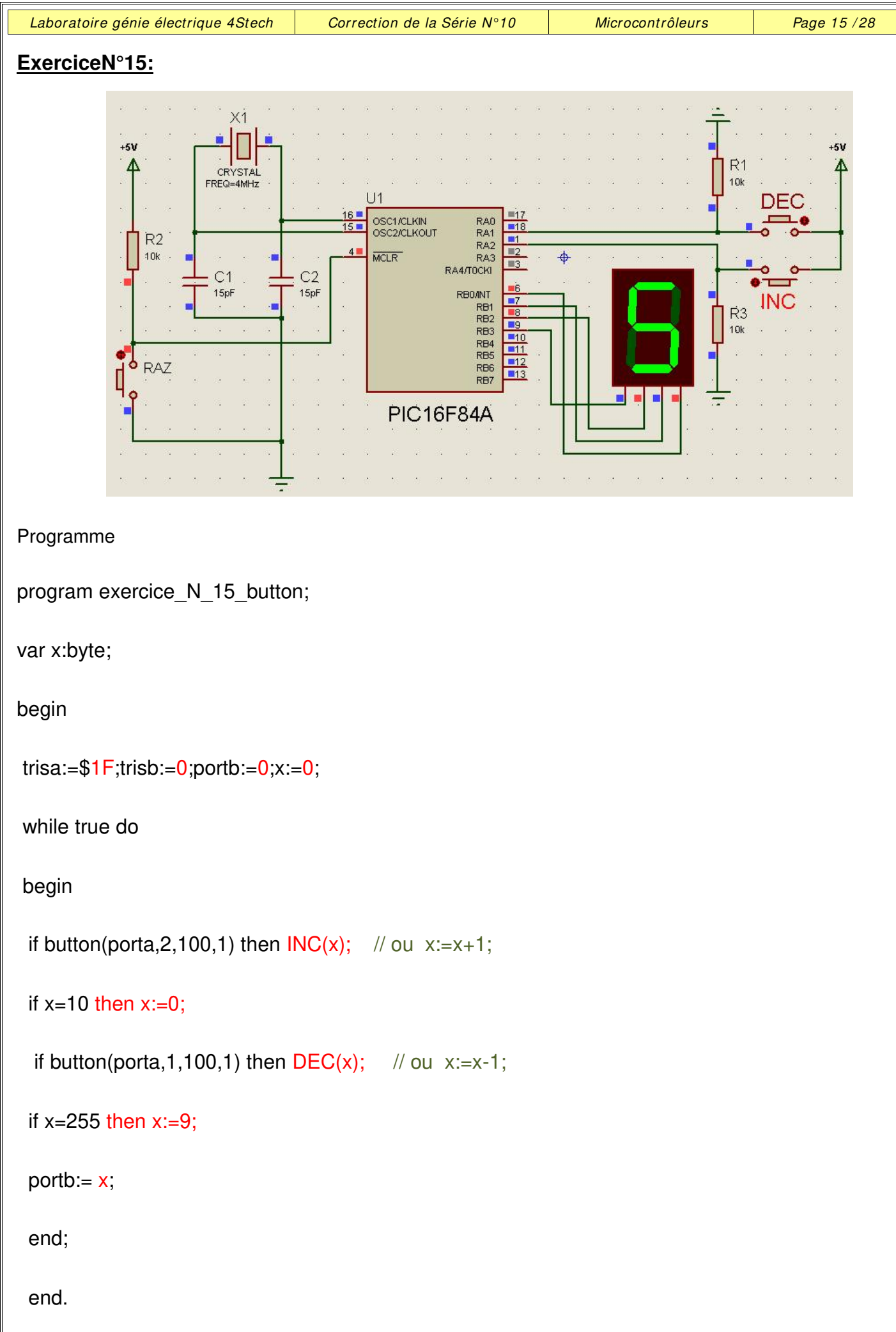

### **Exercice N°16:**

1°) Configuration du registre INTCON :

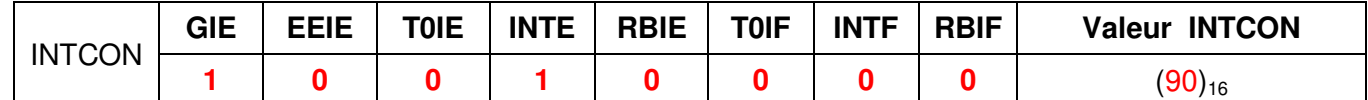

2°) Programme

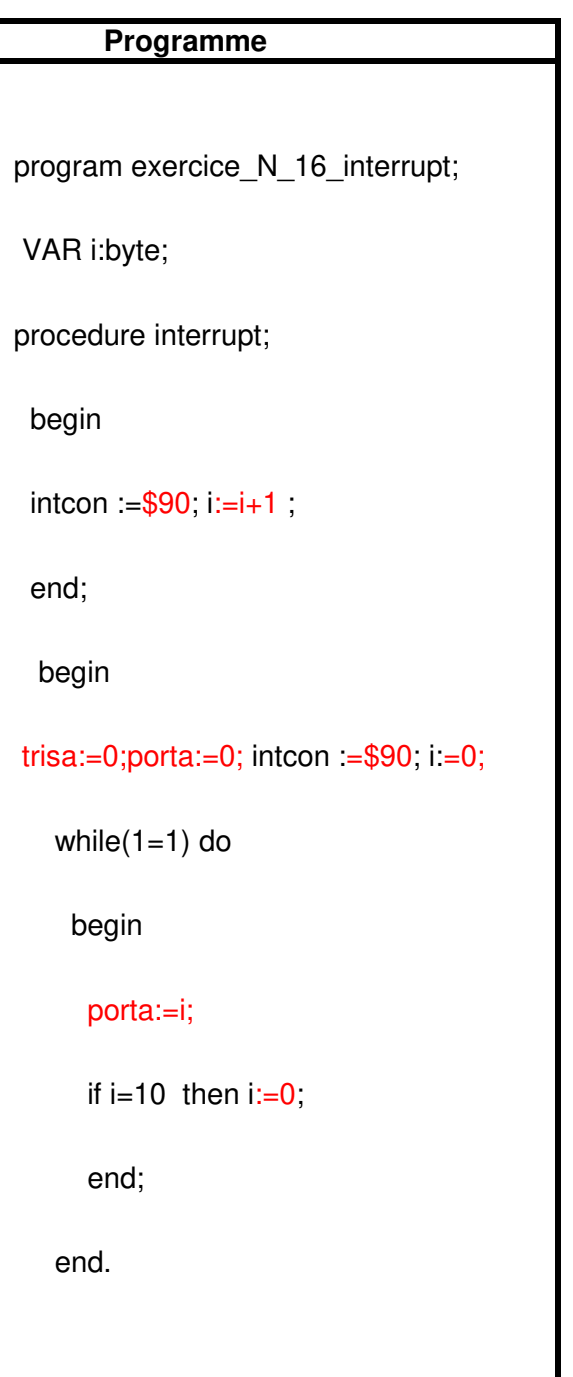

#### **Exercice N°17:**

# Programme

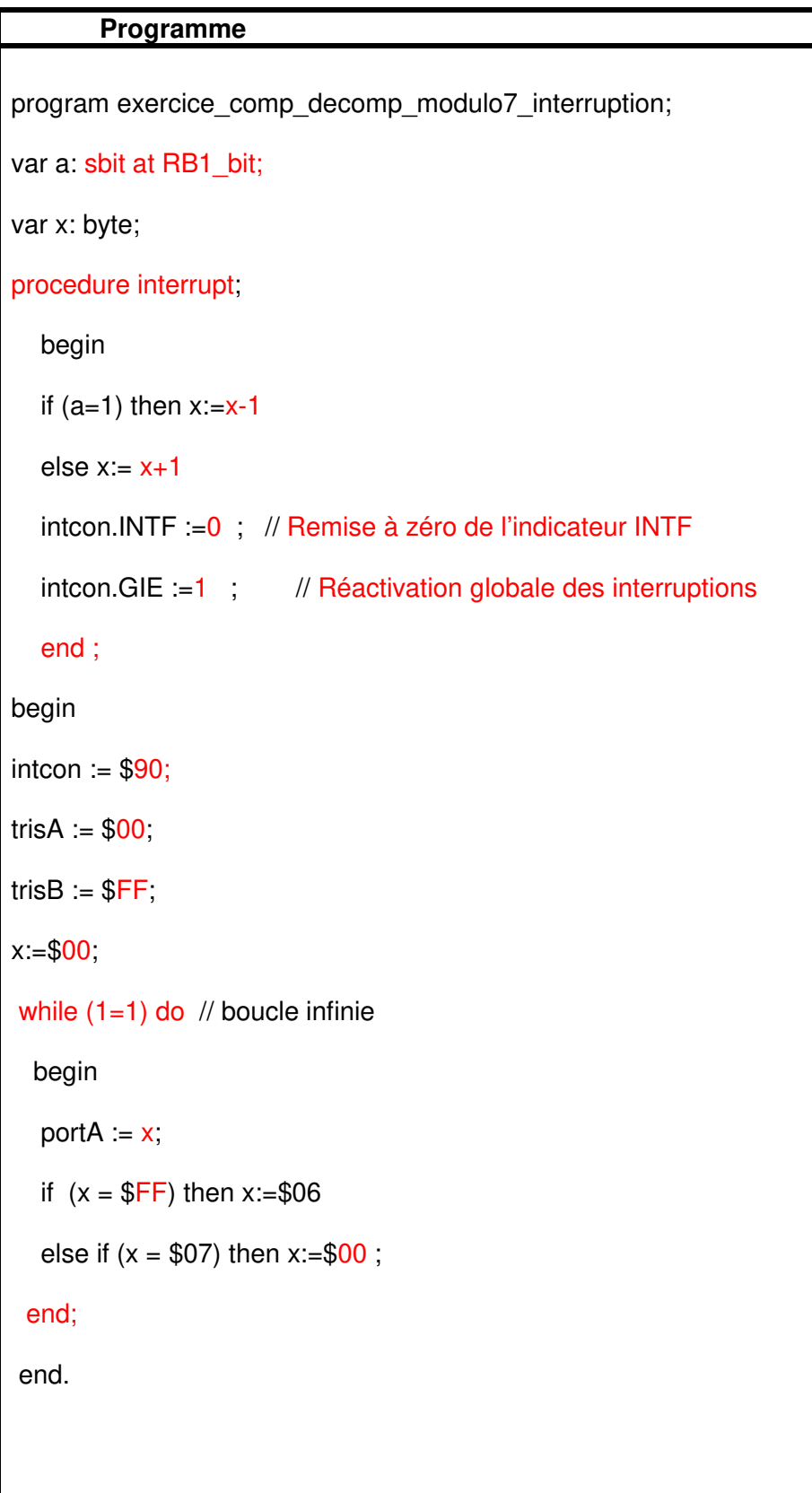

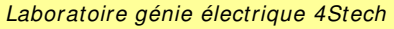

Correction de la Série N°10  $\parallel$  Microcontrôleurs  $\parallel$  Page 18 / 28

#### **Exercice N°18**

Réaliser un compteur modulo 8 sachant qu'a chaque changement d'état sur au moins une des entrées RB4 à RB7 du PORTB le compteur s'incrémente : (Utiliser la procédure d'interruption externe avec RBI)

1°) Configuration du registre INTCON :

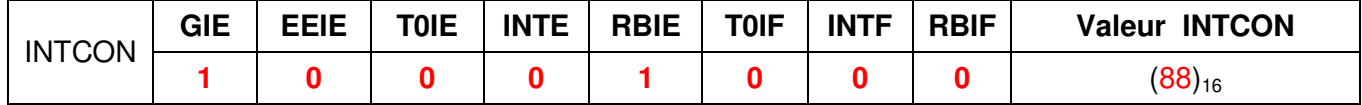

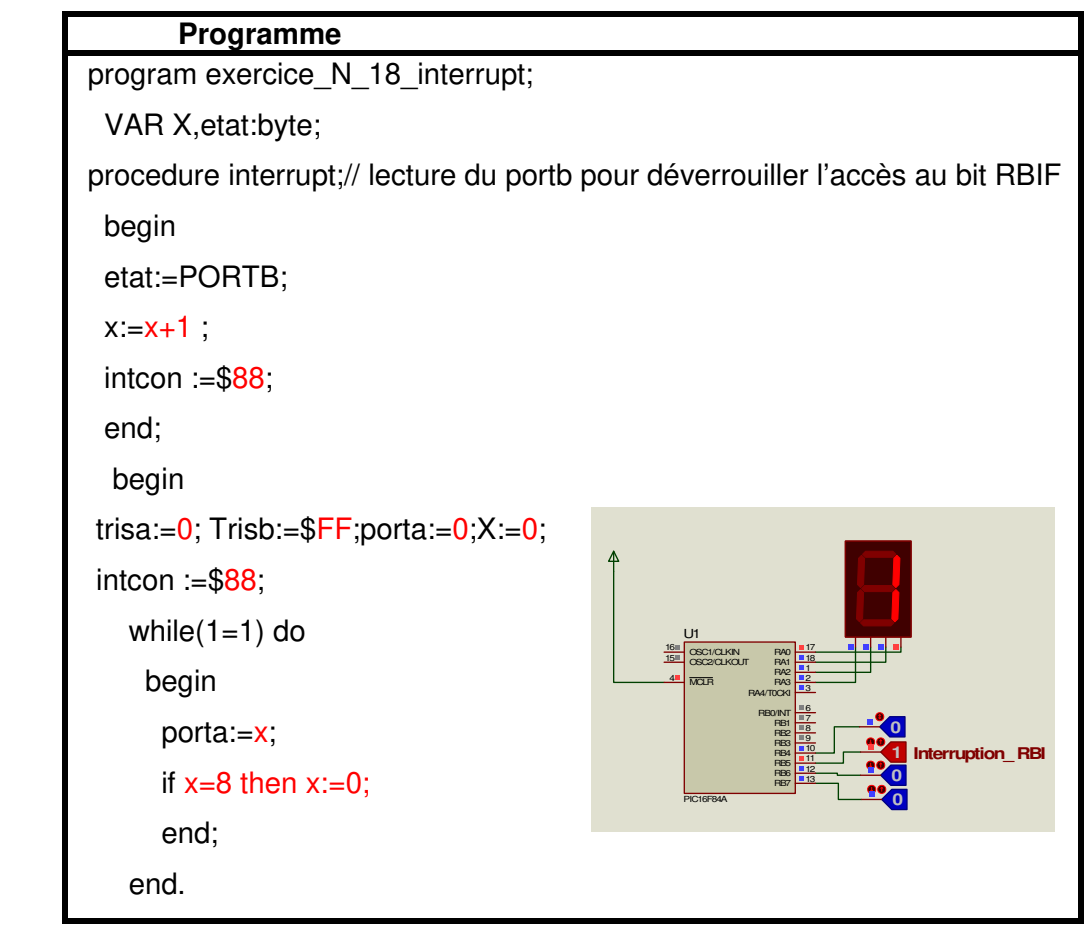

### **Exercice N°19**

1°) Configuration du registre INTCON :

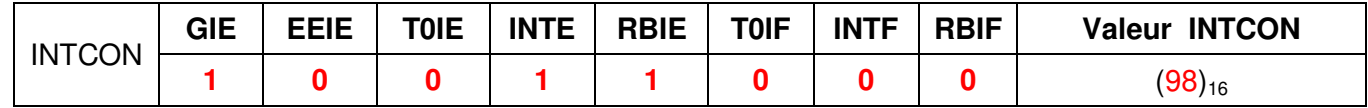

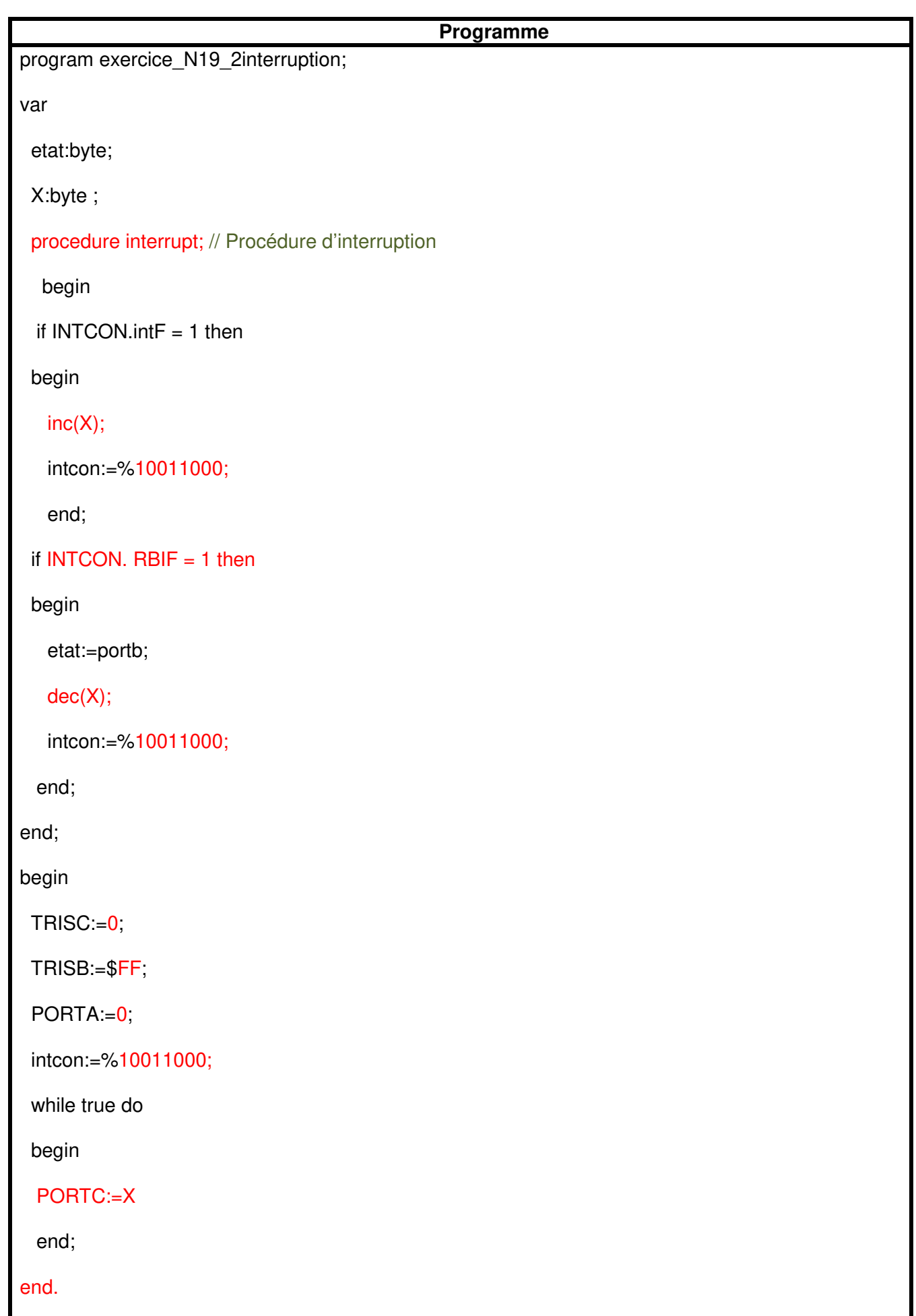

## **Exercice N°20**

On désire réaliser un compteur modulo 9 en utilisant le timer TMR0. Le compteur est incrémenté à chaque front montant.

- 1°) Indiquer si le mode de fonctionnement du TMR0 est compteur ou temporisateur :Compteur
- 2°) Donner alors le nom de la broche de l'entrée d'horloge du TMR0 : RA4

3°) Configurer le registre « OPTION\_REG »

![](_page_19_Picture_307.jpeg)

2°) Compléter le programme suivant :

program exercice\_N\_20\_TIMER0\_comp9;

```
begin
```
TRISB:=\$ 00;

TRISA:= $$1F$  ;

OPTION\_reg:= %11101000;

 $TMRO:=0$ ;

while true do

begin

```
portb:=TMR0;
```

```
if TMR0=9 then TMR0:=0;
```
end;

end.

## **Exercice N°21**

On désire réaliser un compteur modulo 16 en utilisant le timer TMR0.

Le compteur est incrémenté à chaque 2 front descendant.

1°) Configurer alors le registre « OPTION\_REG »

![](_page_19_Picture_308.jpeg)

2°) Compléter le programme suivant :

![](_page_19_Picture_309.jpeg)

```
begin
```
TRISB:=\$F0; // Configration PORTB

TRISA:=\$1F ; // Configration PORTA

OPTION\_reg:= %11110000 ;

TMR0:=0; // Initialisation du TMR0

while true do

begin

portb:=TMR0;

if TMR0=16 then TMR0:=0;

end;

![](_page_19_Picture_310.jpeg)

### **Exercice N°22**

On désire réaliser un compteur modulo 100 en utilisant le timer TMR0. Le compteur est incrémenté à chaque front descendant de RA4.

1°) Configurer le registre « OPTION\_REG »

![](_page_20_Picture_242.jpeg)

2°) Compléter le tableau suivant :

![](_page_20_Picture_243.jpeg)

3°) Programme :

program Exercice 22 TIMER0 comp 100;

Var

uni:byte;

dix:byte;

begin

trisb:=\$F0; // de RB0 à RB3 sorties ,de RB4 à RB7 entrées

trisa:=\$1C; // de RA0 et RA1 sorties ,RA2 à RA4 entrées

TMR0:=0; // initialisation du timer 0 à la valeur 0

OPTION\_REG := %11100000;

while true do

begin

While TMR0 < 100 do

begin

uni := TMR0 mod 10; // Identifier le chiffre de l'unité du TIMER0

Prof : Borchani hichem et Hammami mourad www.seriestech.com

![](_page_21_Picture_192.jpeg)

![](_page_22_Picture_172.jpeg)

![](_page_23_Picture_428.jpeg)

![](_page_24_Picture_117.jpeg)

### **Exercice N°25 :**

program exercice\_N\_25\_MLI;

begin

PWM1\_init(1000); // initialisation du PWM à 500Hz

PWM1\_start;

while true do

begin

PWM1\_Set\_Duty(127);

end;

end.

## **Exercice N°26 :**

program exercice\_N\_26\_MLI;

begin

TRISB:=\$FF;

PWM1\_Init(1000);

PWM1\_Start;

while true do

begin

if PORTB=0 then PWM1\_Set\_duty(0);

if PORTB=1 then  $PWM1$  Set\_duty(64);

if PORTB= 3 then PWM1 Set duty $(127)$ ;

if PORTB= 7 then  $PWM1$  Set\_duty(192);

if PORTB= 15 then PWM1\_Set\_duty(255);

end;

end.

![](_page_25_Picture_185.jpeg)

![](_page_26_Picture_399.jpeg)

![](_page_26_Figure_1.jpeg)

![](_page_26_Picture_400.jpeg)

Tableau 1

Prof : Borchani hichem et Hammami mourad www.seriestech.com

#### Tableau 2

![](_page_27_Figure_5.jpeg)

![](_page_27_Picture_556.jpeg)

Montage 3

![](_page_27_Figure_8.jpeg)

Tableau 3

![](_page_27_Picture_557.jpeg)